Roger Access Control System

# Instrukcja obsługi czytnika PRT12MF-DES

Seria DOMINO

Oprogramowanie firmowe: v1.0.8 Wersja sprzętowa: v1.0 Wersja dokumentu: Rev. B

# $C\epsilon$

Dokument dotyczy następujących urządzeń: PRT12MF-DES, PRT12MF-DES-BK

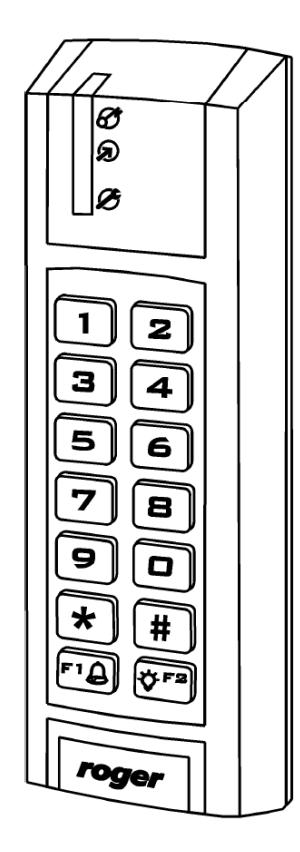

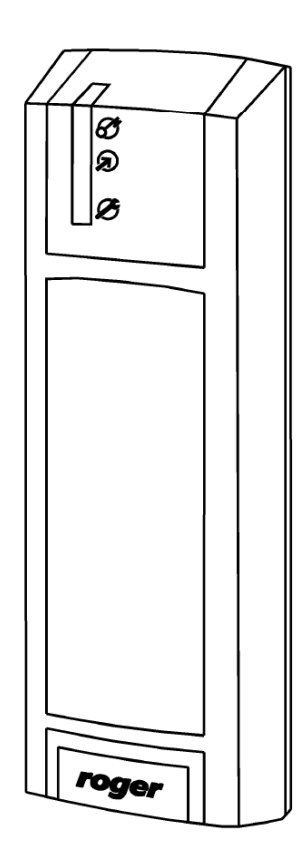

# Spis treści

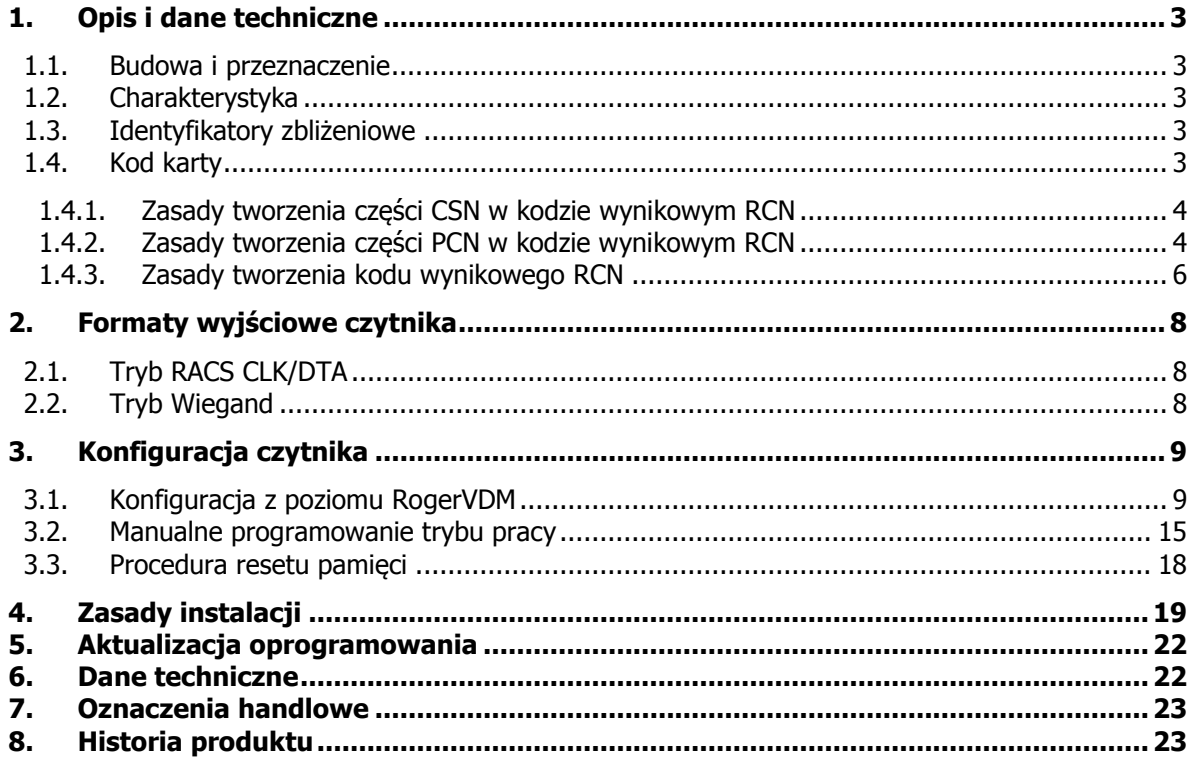

# <span id="page-2-0"></span>**1. OPIS I DANE TECHNICZNE**

### <span id="page-2-1"></span>**1.1. Budowa i przeznaczenie**

Czytniki zbliżeniowe PRT12MF-DES przeznaczone są do pracy z kontrolerami dostępu akceptującymi protokół RACS CLK/DTA (Roger) lub Wiegand 24..66 bit. Czytniki nie mogą funkcjonować samodzielnie a ich rola ogranicza się do odczytania numeru identyfikatora bądź kodu PIN i przesłaniu odczytanych danych do kontrolera dostępu. Fabrycznie nowy czytnik skonfigurowany jest do trybu **RACS CLK/DTA adres ID=0.** Zmiana trybu pracy czytnika może być wykonana z poziomu programu narzędziowego **RogerVDM** (Windows) lub manualnie w trakcie procedury **Programowania trybu pracy**.

### <span id="page-2-2"></span>**1.2. Charakterystyka**

- Transpondery zbliżeniowe ISO14443A:
	- o MIFARE® ULTRALIGHT
	- o MIFARE® Classic 1k
	- o MIFARE® Classic 4k
	- o MIFARE® DESFire EV0 i EV1
	- o MIFARE® Plus
- Odczyt numerów: CSN, SSN i MSN
- Zasięg odczytu do 7 cm
- Format wyjściowy RACS CLK/DTA
- Format wyjściowy Wiegand 26..66 bit
- Trzy wskaźniki LED
- Sterowanie wskaźnikami LED z linii wejściowych (tryb Wiegand)
- Sterowanie głośnikiem z linii wejściowej (tryb Wiegand)
- Głośnik sygnalizacyjny
- Regulacja poziomu głośności
- Regulacja poziomu podświetlenia klawiatury
- Dwa klawisze funkcyjne (PRT12MF-DES)
- Czujnik otwarcia obudowy oraz oderwania od ściany
- Konfiguracja z komputera PC (program RogerVDM)
- Kabel podłączeniowy 0,5m
- Praca w warunkach zewnętrznych
- Znak CE

### <span id="page-2-3"></span>**1.3. Identyfikatory zbliżeniowe**

Czytniki PRT12MF-DES umożliwiają odczyt identyfikatorów zbliżeniowych pracujących w standardzie ISO14443A i MIFARE®. Domyślnie czytnik skonfigurowany jest do odczytu numeru seryjnego identyfikatora (tzw. numer CSN) jednak za pomocą programu RogerVDM można przekonfigurować go do odczytu numeru zapisanego w sektorach programowalnych karty (tzw. PCN – Programmable Card Number).

### <span id="page-2-4"></span>**1.4. Kod karty**

W ogólnym przypadku kod karty zwracany przez czytnik (tzw. RCN – Returned Card Number) powstaje w wyniku złożenia fragmentu numeru pochodzącego z seryjnego numeru karty (CSN) oraz fragmentu numeru odczytanego z programowalnego sektora karty (PCN). W nastawach konfiguracyjnych czytnika określa się ile bajtów kodu CSN oraz które bajty w sektorze programowalnym PCN będą użyte do utworzenia kodu wynikowego karty (RCN).

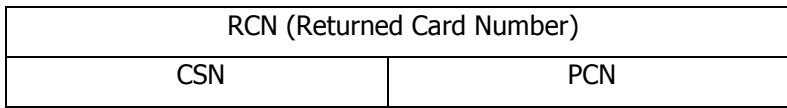

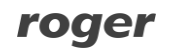

#### <span id="page-3-0"></span>**1.4.1. Zasady tworzenia części CSN w kodzie wynikowym RCN**

Liczba bajtów w kodzie wynikowym RCN pobierana z kodu CSN jest zdefiniowana w konfiguracji jako parametr **CSN Length**. W zależności od typu karty kod CSN może zawierać 4 lub 7 bajtów ale parametr **CSN Length** można ustawić na wartość od 0 do 15 bajtów:

- Wartość 0 oznacza że ani jeden bajt CSN nie wchodzi do kodu wynikowego RCN.
- Jeśli liczba dostępnych bajtów CSN jest mniejsza od zadeklarowanej wartość parametru **CSN Length** to kod uzupełniany jest z lewej strony zerami.
- Jeśli zadeklarowana wartość parametru **CSN Length** jest mniejsza od liczby dostępnych bajtów CSN, to do kodu wynikowego RCN kopiowane są tylko **najmłodsze bajty** kodu CSN.

**Przykład 1:** Gdy odczytany kod CSN ma 4 bajty:

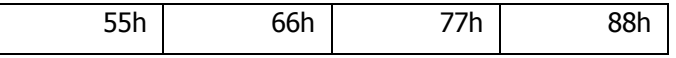

a parametr **CSN Length** = 5 to CSN dołączany do kodu wynikowego RCN ma postać:

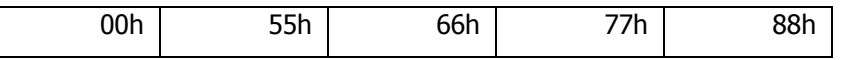

**Przykład 2:** Gdy odczytany kod CSN ma 4 bajty:

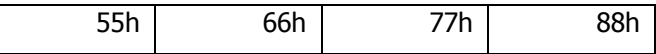

a parametr **CSN Length** = 2 to CSN dołączany do kodu wynikowego RCN ma postać:

77h 88h

#### <span id="page-3-1"></span>**1.4.2. Zasady tworzenia części PCN w kodzie wynikowym RCN**

Kod PCN może być pobierany wg odmiennych zasad w zależności od typu karty Mifare. Sposób odczytu kodu PCN definiuje nastawa **Typ sektora.**

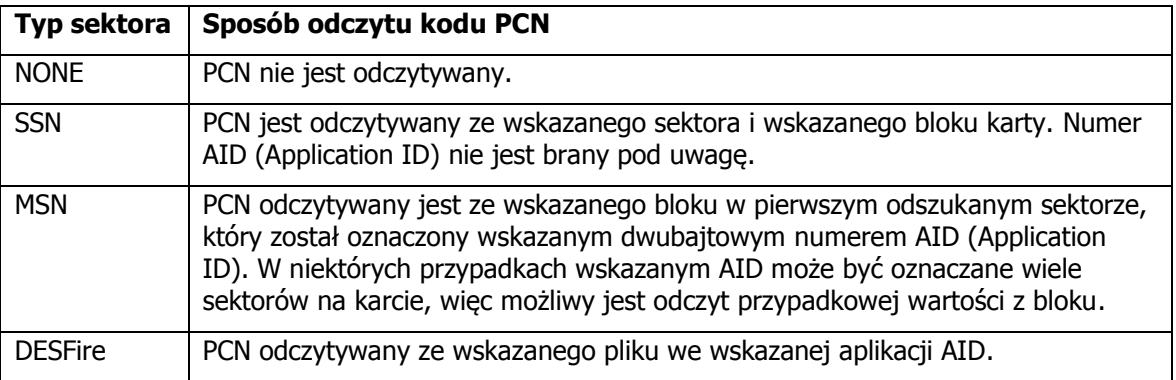

Liczba bajtów odczytywanych z pliku danych (dla kart DESFire) lub bloku danych (dla pozostałych kart) jest definiowana przez wskazanie pozycji pierwszego bajtu (parametr **First Byte**) oraz ostatniego (parametr **Last Byte**) odczytywanego bajtu. Przyjęło się że jeżeli First Byte > Last Byte to jest to traktowane jako tzw. kierunek normalny odczytu natomiast jeśli First Byte < Last Byte to jest to traktowane jako tzw. kierunek odwrócony.

Kod PCN może zostać zakodowany w postaci dwuznakowych kodów HEX zapisywanych jako znaki ASCII, np. **'A9' (dwa znaki ASCII) lub 'a9'** odczytywane z bloku powinny być przekodowywane na pojedynczy bajt 0xA9. W takim przypadku wynikowa długość PCN jest dwukrotnie mniejsza niż

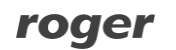

wynika z różnicy parametrów First Byte oraz Last Byte. Parametry First Byte i Last Byte są osobno definiowane dla kart Classic, Plus i Desfire. Parametry odczytu PCN z karty Ultralight są identyczne z nastawami kart Classic przy czym miejsce przechowywania kodu PCN jest stałe i nie ulega definiowaniu.

**Przykład 1:** Blok danych zapisanych na karcie ma postać jak poniżej, ustawiono: First Byte = 5, Last Byte =  $9$ , Format = BIN.

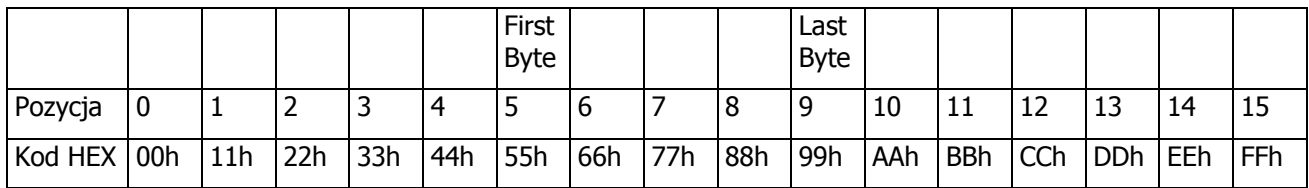

Odczytany kod PCN:

55h | 66h | 77h | 88h | 99h

**Przykład 2:** Blok danych zapisanych na karcie ma postać jak poniżej, ustawiono: First Byte = 9, Last Byte =  $5$ , Format = BIN.

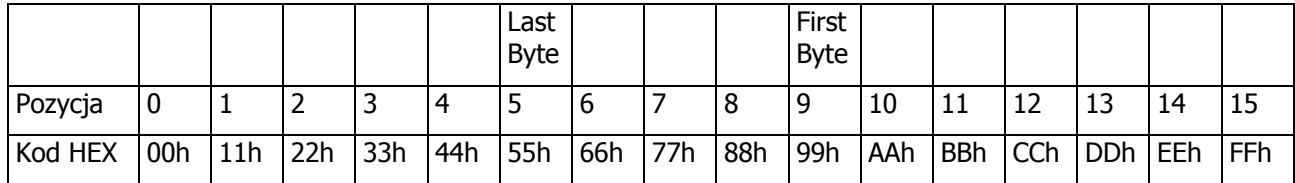

Odczytany kod PCN:

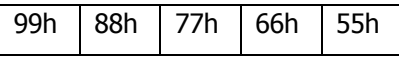

**Przykład 3:** Blok danych zapisanych na karcie ma postać jak poniżej, ustawiono: First Byte = 3, Last Byte =  $10$ , Format = ASCII HEX.

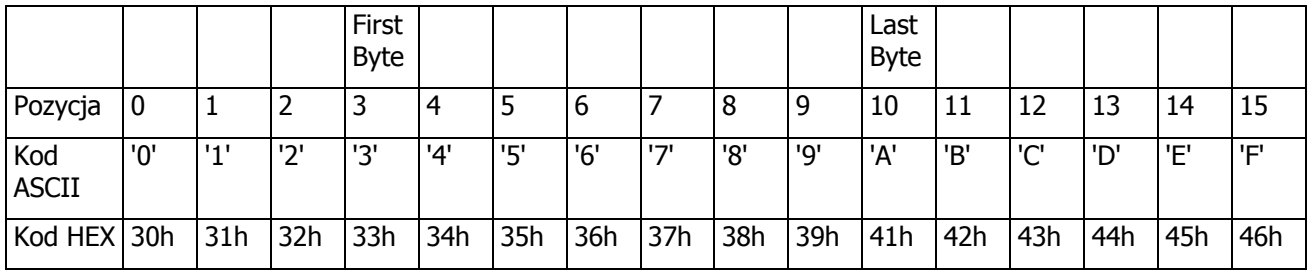

Odczytany kod PCN: 34h 56h 78h 9Ah

> **Przykład 4:** Blok danych zapisanych na karcie ma postać jak poniżej, ustawiono: First Byte = 2, Last Byte  $= 10$ , Format  $=$  ASCII HEX.

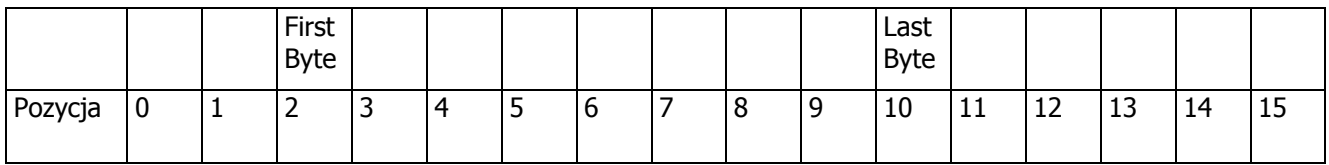

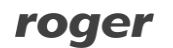

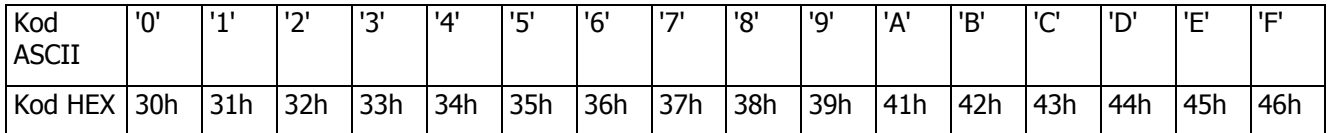

Odczytany kod PCN:

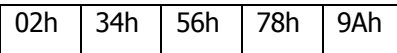

**Przykład 5:** Blok danych zapisanych na karcie ma postać jak poniżej, ustawiono: First Byte = 10, Last Byte =  $2$ , Format = ASCII HEX.

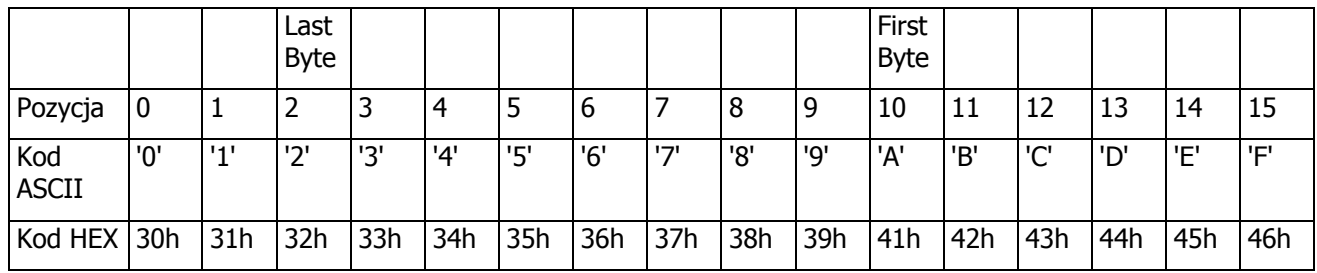

Odczytany kod PCN:

<span id="page-5-0"></span>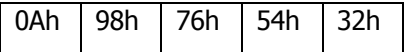

#### **1.4.3. Zasady tworzenia kodu wynikowego RCN**

Kod wynikowy zwracany przez czytnik tworzony jest poprzez połączenie kodu CSN oraz kodu PCN. Ilość bajtów wchodzących w skład kodu wynikowego RCN jest więc zależna od nastaw **CSN Lenght**, **First Byte** oraz **Last Byte**.

#### **Przykład:**

Nastawy konfiguracyjne czytnika:

- $\bullet$  CSN Length = 4
- First Byte  $= 8$
- $\bullet$  Last Byte = 10
- $\bullet$  Format = BIN

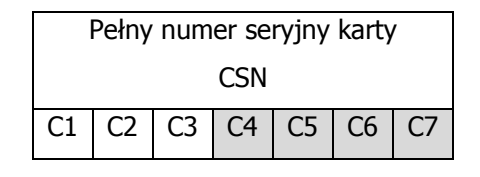

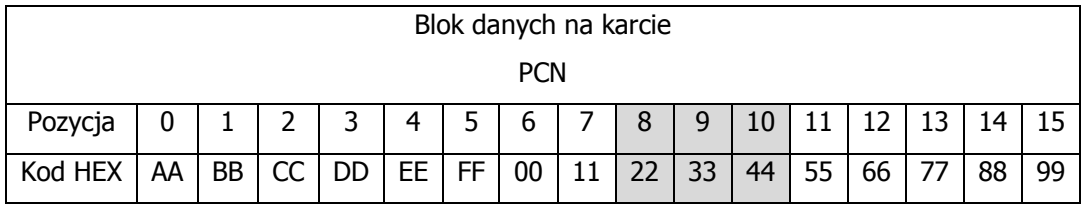

Kod wynikowy (RCN):

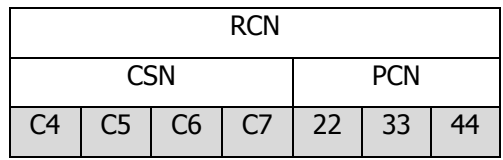

Kod wynikowy zwracany przez czytnik serii PRT pracujący w trybie Wiegand 66 bit (64 bity danych + 2 bity kontrolne):

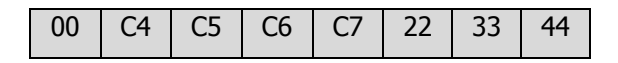

Kod wynikowy zwracany przez czytnik serii PRT pracujący w trybie Wiegand 42 bit (40 bitów  $d$ anych + 2 bity kontrolne):

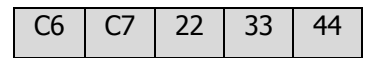

Kod wynikowy zwracany przez czytnik serii PRT pracujący w trybie Wiegand 26 bit (24 bity danych + 2 bity kontrolne):

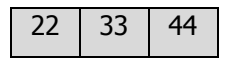

Kod wynikowy zwracany przez czytnik serii PRT pracujący w trybie RACS CLK/DTA:

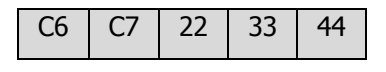

Uwagi

1. Aby czytnik zwracał wyłącznie kod zawierający numer CSN należy w nastawach konfiguracyjnych czytnika ustawić parametr **Typ sektora** na wartość 0 - NONE natomiast parametr **CSN Lenght** ustawić wg własnych potrzeb.

2. Aby czytnik zwracał wyłącznie kod karty zapisany w sektorze programowalnym PCN należy w nastawach konfiguracyjnych czytnika parametr **Typ sektora** na wartość inną niż 0 - NONE natomiast **CSN Lenght** parametr ustawić na zero.

3. W przypadku gdy skonfigurowany w czytniku numer RCN jest dłuższy niż długość kodu transmitowanego przez czytnik w danym trybie wyjściowym to czytnik pomija wiodące cyfry kodu RCN. Zasada ta obowiązuje zarówno w odniesieniu do czytników pracujących z protokołem RACS CLK/DTA (Roger) które zawsze transmitują 5 bajtów kodu (40 bitów) jak i czytników z formatem Wiegand które mogą transmitować w zależności od trybu od 2 do 8 bajtów (16..64 bitów).

4. W przypadku gdy skonfigurowany w czytniku numer RCN jest krótszy niż długość kodu transmitowanego przez czytnik w danym trybie wyjściowym to czytnik uzupełnia kod RCN wiodącymi zerami. Zasada ta obowiązuje zarówno w odniesieniu do czytników pracujących z protokołem RACS CLK/DTA (Roger) które zawsze transmitują 5 bajtów kodu (40 bitów) jak i czytników z formatem Wiegand które mogą transmitować w zależności od trybu od 2 do 8 bajtów (16..64 bitów)

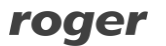

# <span id="page-7-0"></span>**2. FORMATY WYJŚCIOWE CZYTNIKA**

Format danych wyjściowych określa sposób w jaki czytnik transmituje dane do kontrolera dostępu. Czytnik PRT12MF-DES może transmitować dane w formacie RACS CLK/DTA lub Wiegand 26..66 bit.

### <span id="page-7-1"></span>**2.1. Tryb RACS CLK/DTA**

Format **RACS CLK/DTA (RCD)** został opracowany w firmie Roger i jest stosowany w niektórych kontrolerach dostępu firmy Roger. Format wykorzystuje dwie linie komunikacyjne **CLK** i **DTA** które służą do dwustronnej transmisji danych pomiędzy kontrolerem i czytnikiem. Każde urządzenie podłączone do linii komunikacyjnych tego standardu musi mieć niepowtarzalny adres z zakresu 0..15. Wybór adresu czytnika następuje współbieżnie z wyborem jego trybu pracy za pomocą parametru **Tryb pracy**. Sterowanie wskaźnikami LED oraz głośnikiem czytnika jest realizowane poprzez kontroler za pośrednictwem dwukierunkowego protokołu RACS CLK/DTA (RCD) i nie wymaga dodatkowych linii sterujących. W przypadku utraty komunikacji z kontrolerem czytnik pulsuje wszystkimi wskaźnikami LED.

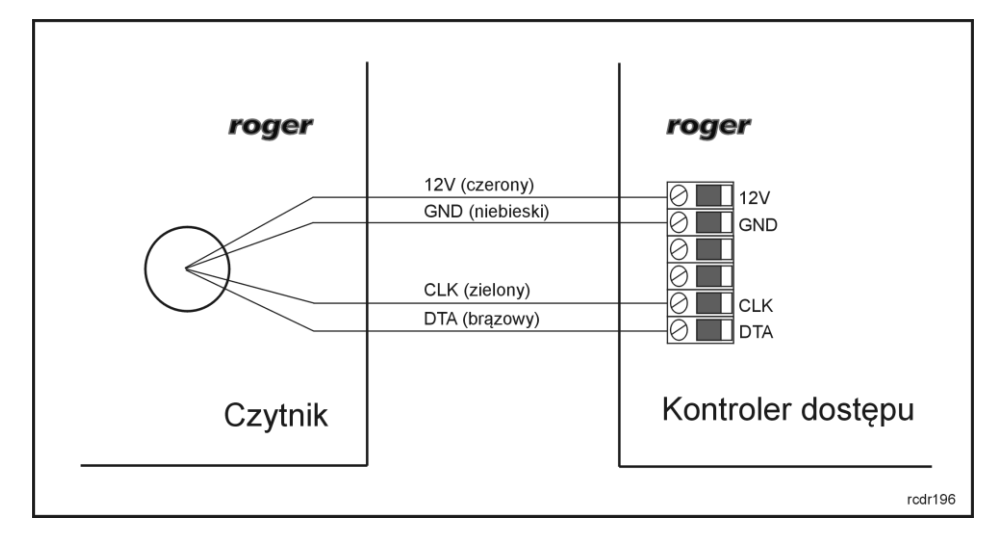

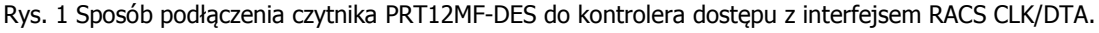

## <span id="page-7-2"></span>**2.2. Tryb Wiegand**

W trybie Wiegand dane wysyłane są z czytnika do kontrolera za pośrednictwem linii **CLK** i **DTA** które są dołączone odpowiednio do linii **DATA0** i **DATA1** kontrolera. Transmisja danych jest jednokierunkowa a sterowanie wskaźnikami LED oraz głośnikiem czytnika odbywa się za pomocą linii wejściowych czytnika.

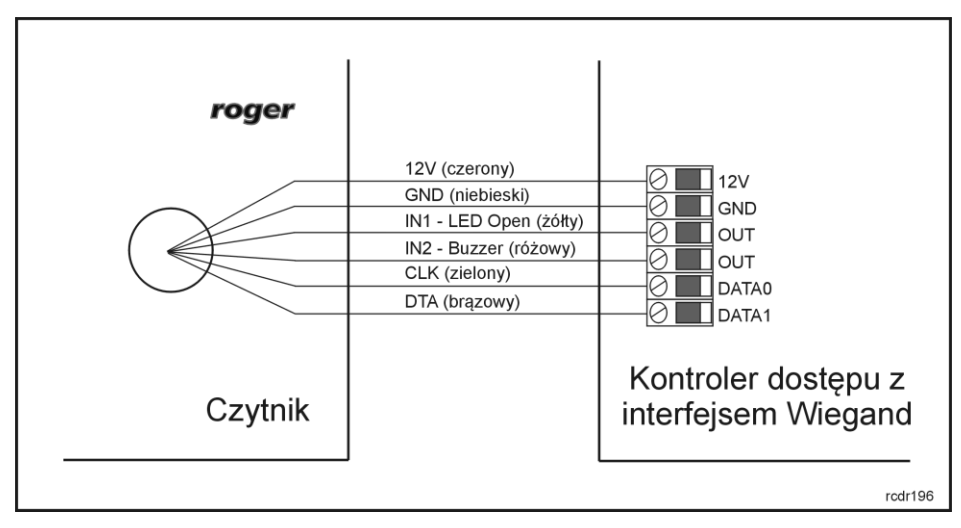

Rys. 2 Sposób podłączenia czytnika PRT12MF-DES do kontrolera z interfejsem Wiegand (przykład).

# <span id="page-8-0"></span>**3. KONFIGURACJA CZYTNIKA**

Czytniki PRT12MF-DES mogą pracować w różnych trybach pracy które określają sposób współpracy z kontrolerem. Wybór trybu pracy i powiązanego z nim formatu transmisji danych do kontrolera może następować z poziomu programu **RogerVDM** (Windows) lub manualnie w trakcie procedury **Programowanie trybu pracy**.

### <span id="page-8-1"></span>**3.1. Konfiguracja z poziomu RogerVDM**

W celu skorzystania z tej metody czytnik należy podłączyć do komputera za pośrednictwem interfejsu RUD-1 (Rys. 3) i uruchomić program narzędziowy Roger VDM (dostępny na [www.roger.pl\)](http://www.roger.pl/).

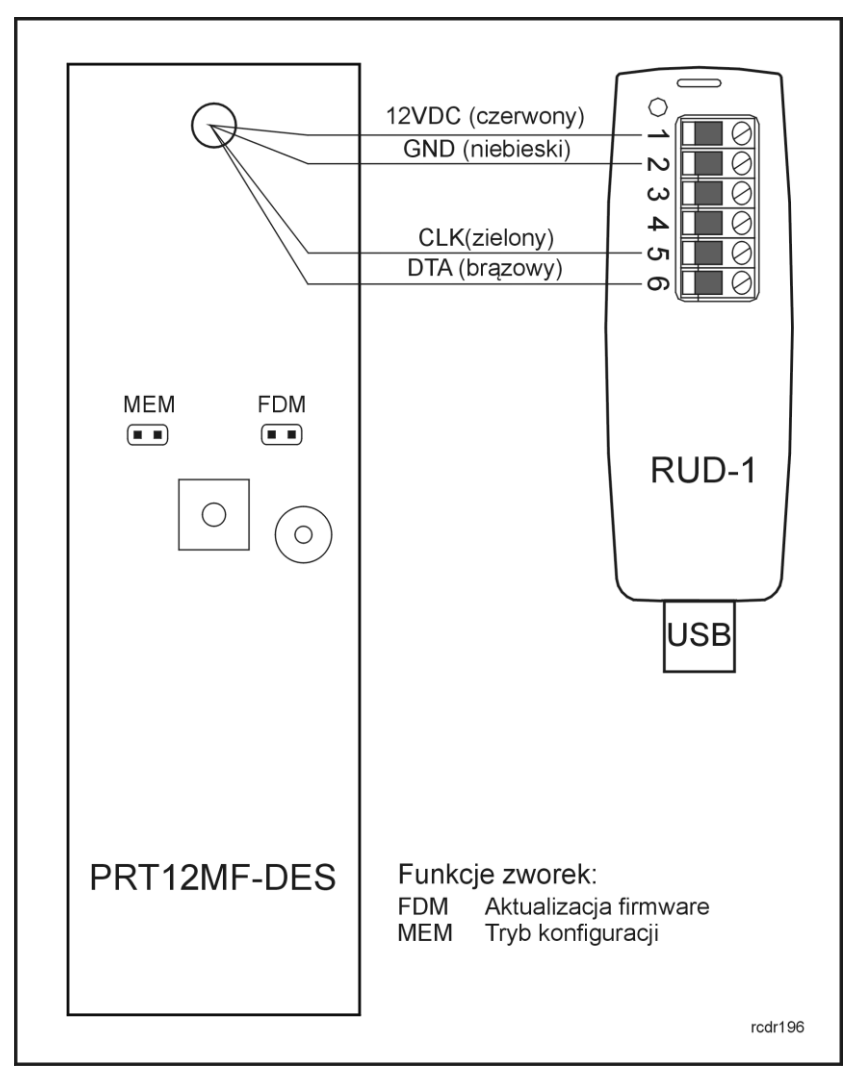

Rys. 3 Sposób podłączenia czytnika PRT12MF-DES do interfejsu RUD-1.

#### **Sposób nawiązania połączenia**

- 1. Podłącz czytnik do interfejsu RUD-1 zgodnie z Rys. 3.
- 2. Załóż zworkę na kontakty MEM.
- 3. Wykonaj restart czytnika (wyłącz/włącz zasilanie).
- 4. Gdy LED SYSTEM 2 zacznie pulsować wybierz w programie RogerVDM: Urządzenie->Połącz.
- 5. Wybierz model urządzenia, wersję firmware, kanał komunikacyjny oraz port szeregowy pod którym zainstalował się interfejs komunikacyjny RUD-1 (Rys. 4).
- 6. Kliknij Połącz, program nawiąże połączenie z czytnikiem i automatycznie przejdzie do zakładki Konfiguracja w której możliwe jest pełne skonfigurowanie czytnika.
- 7. Ustaw odpowiednie opcje (widok okna konfiguracji przedstawia Rys. 5, opis opcji umieszczono w Tabeli 1).
- 8. Kliknij przycisk Wyślij program prześle nowe ustawienia do czytnika.
- 9. Usuń zworkę z kontaktów MEM.
- 10.Wykonaj restart czytnika (wyłącz/włącz zasilanie) czytnik wznowi pracę z nowymi ustawieniami.

Uwaga: Podczas nawiązywania połączenia z czytnikiem zabronione jest używanie klawiatury oraz zbliżanie karty do czytnika.

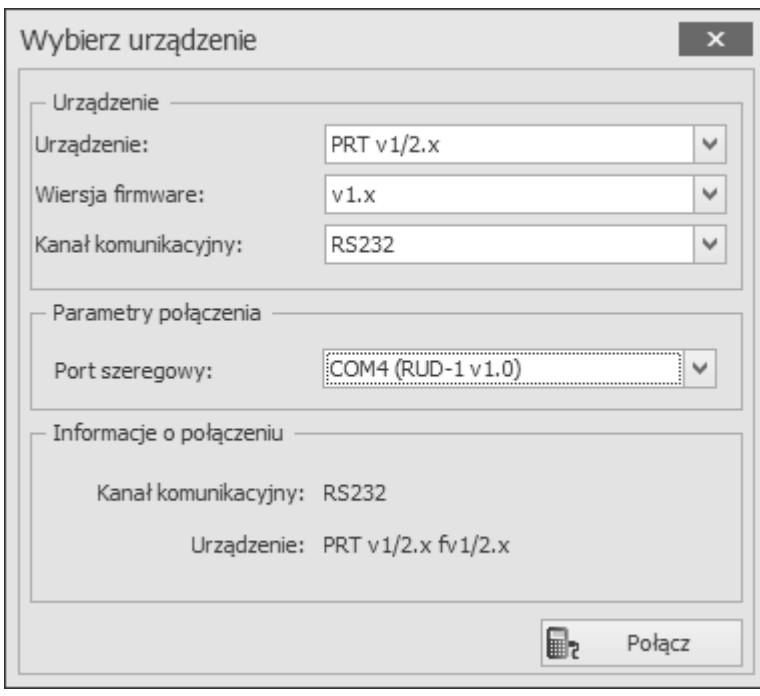

Rys. 4 Widok okna Wybierz urządzenie.

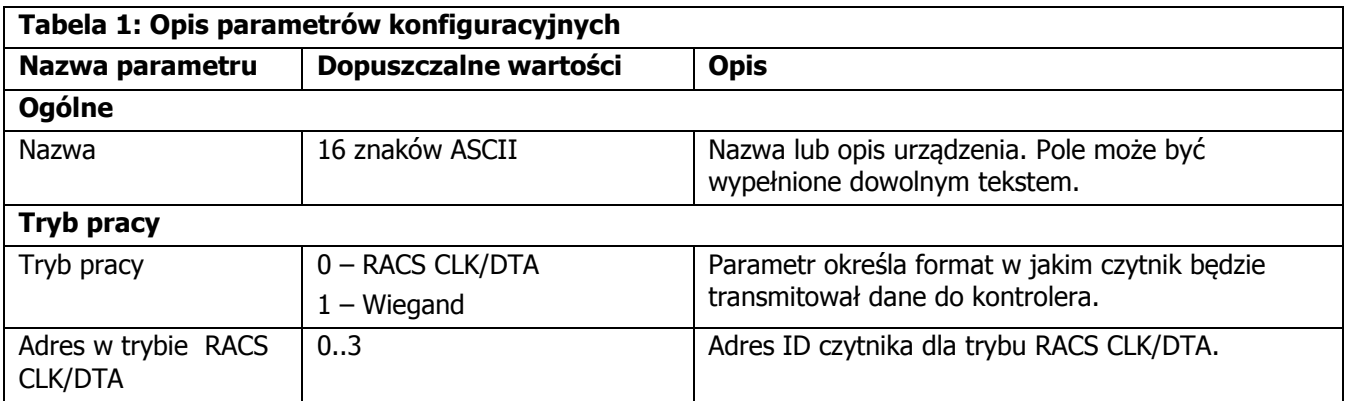

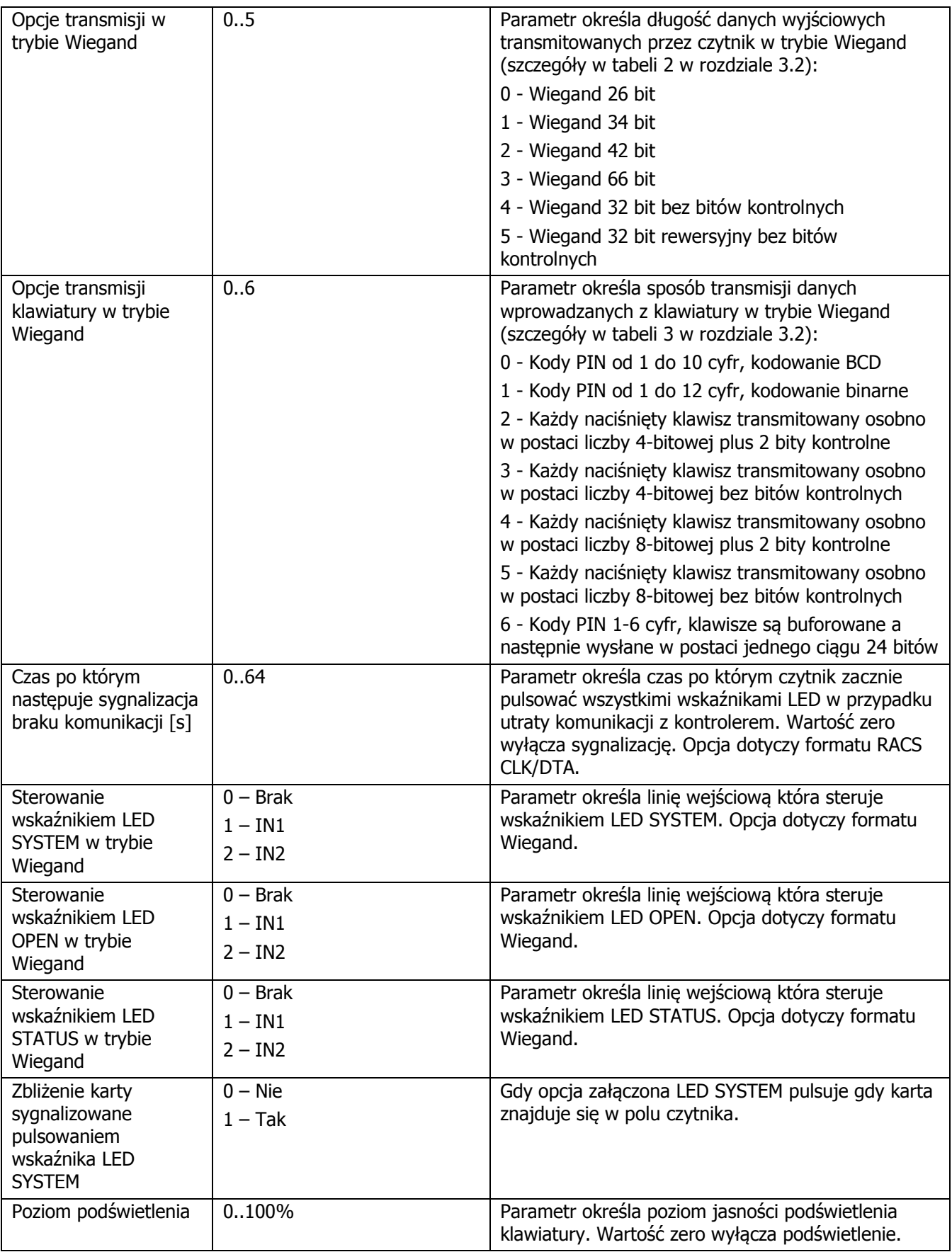

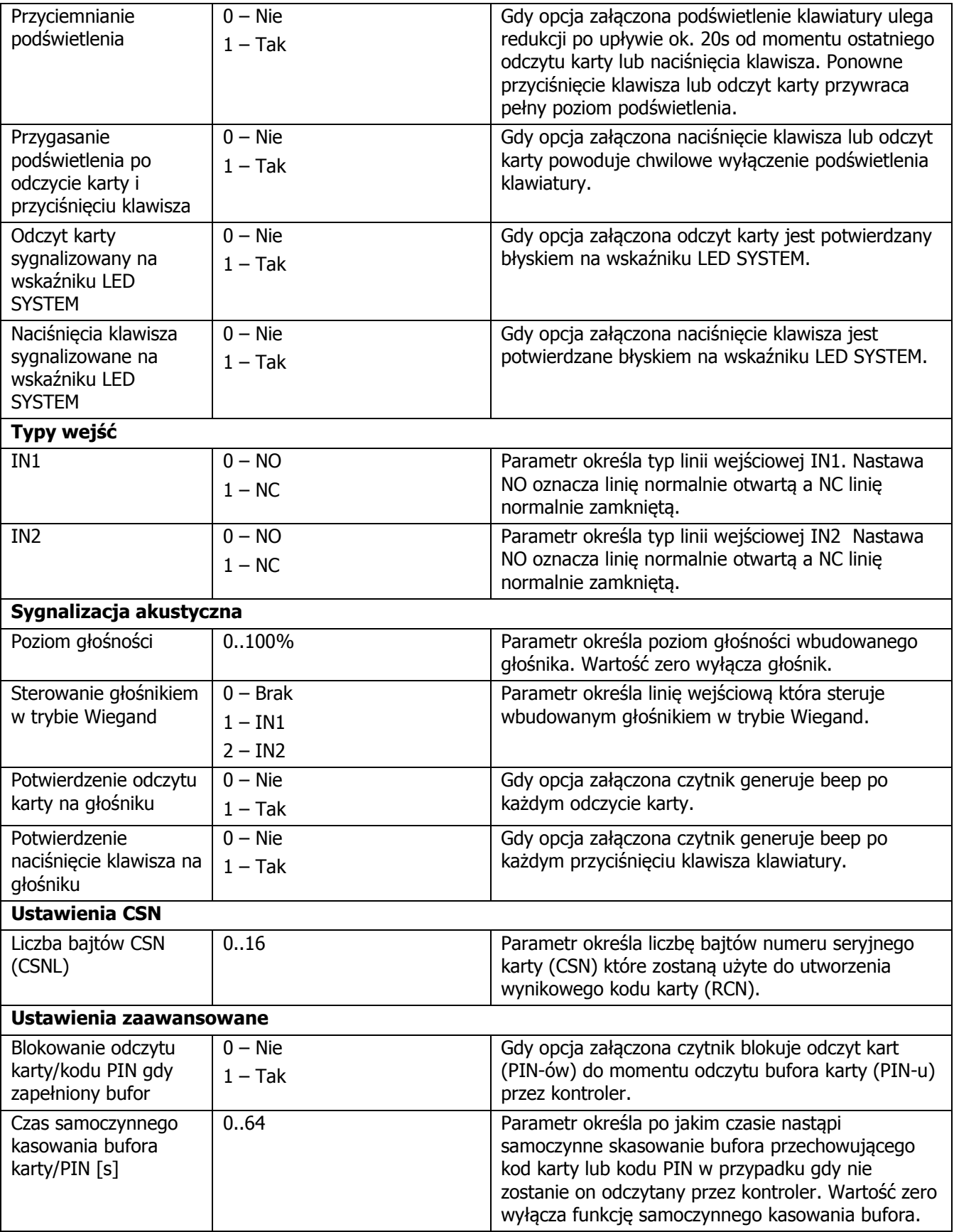

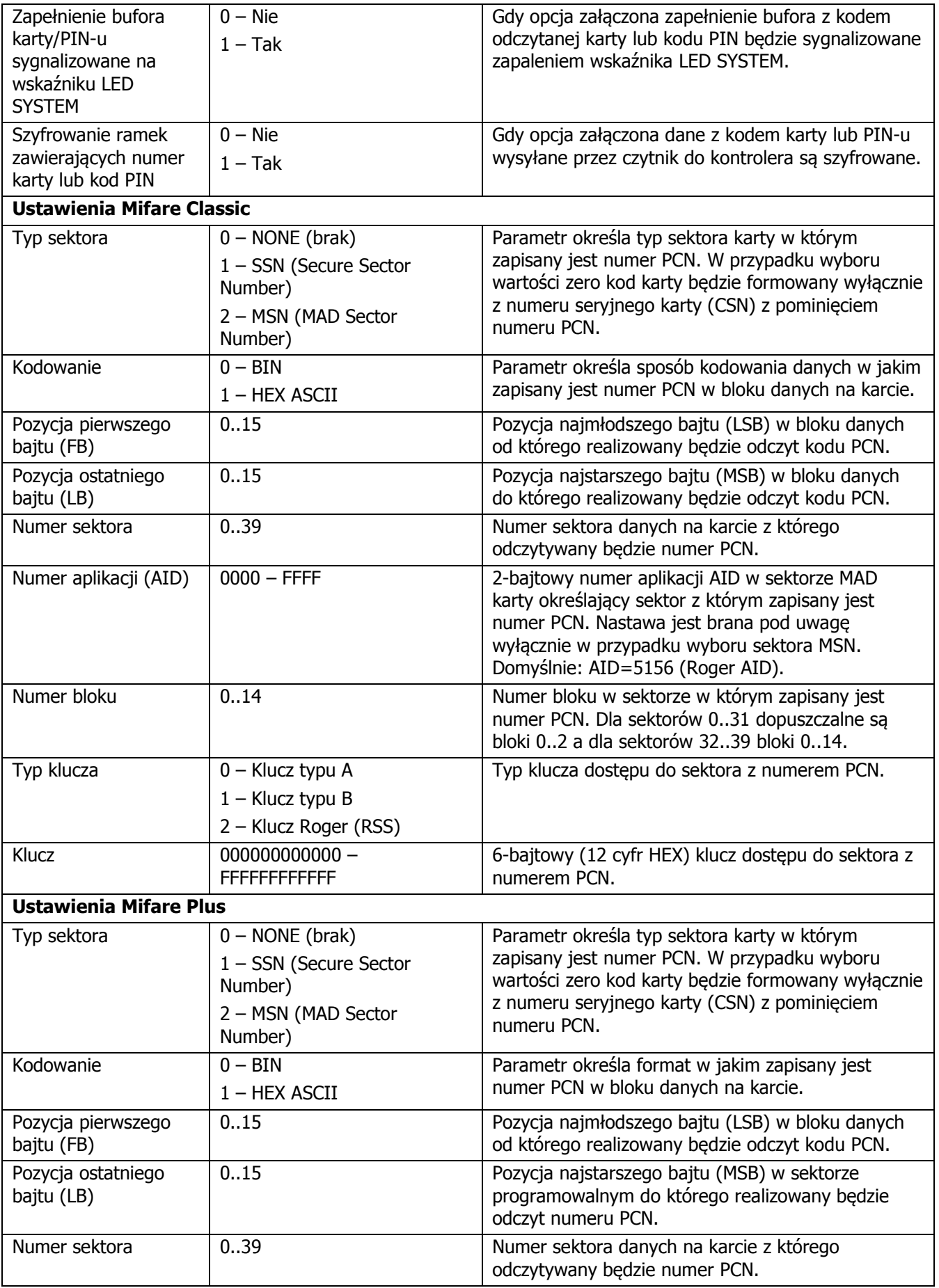

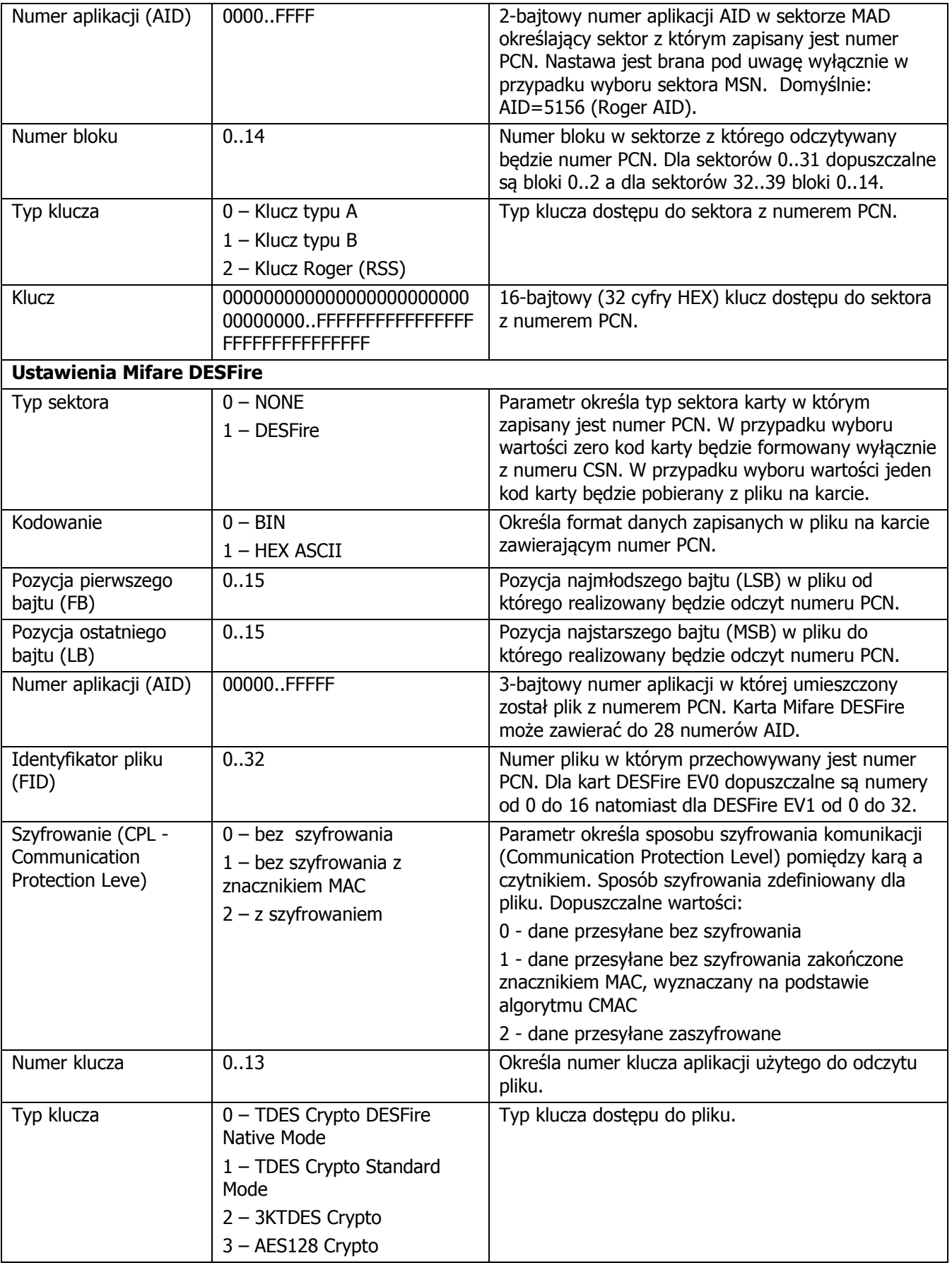

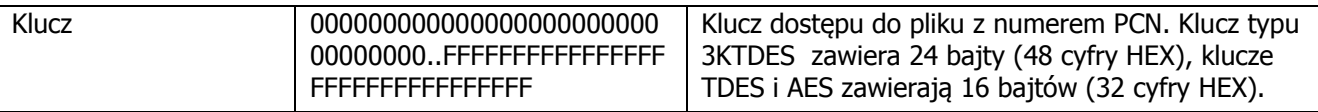

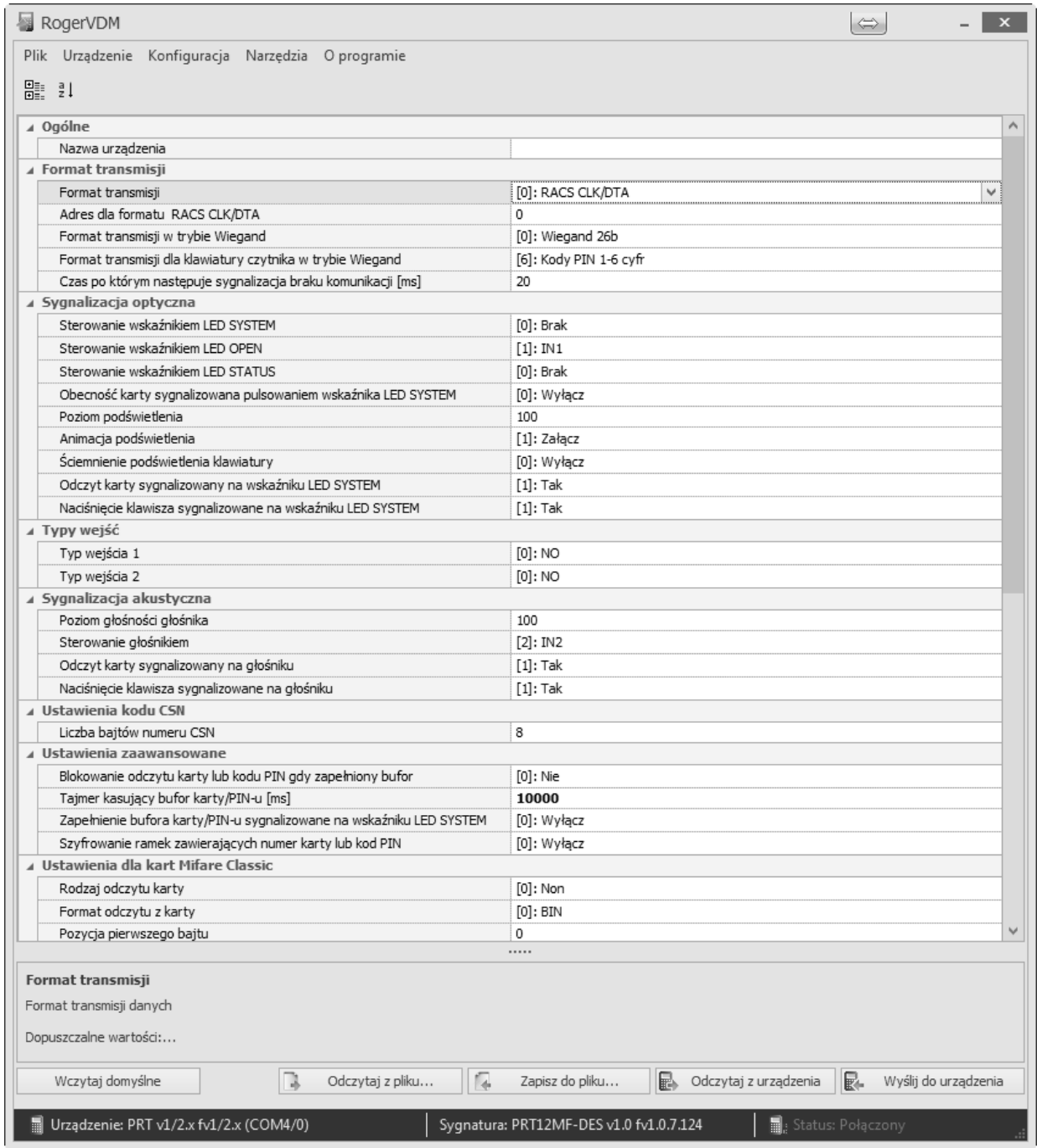

<span id="page-14-0"></span>Rys. 5 Widok okna z nastawami konfiguracyjnymi.

### **3.2. Manualne programowanie trybu pracy**

Procedura manualnego **Programowania trybu pracy** umożliwia wybór trybu pracy czytnika z zachowaniem dotychczasowych nastaw konfiguracyjnych i bez konieczności użycia programu RogerVDM.

#### **Procedura Programowania trybu pracy**

- 1. Usuń wszystkie połączenia z linii CLK i DTA.
- 2. Załóż zworkę na kontakty MEM (lokalizacja kontaktów widoczna jest na Rys. 3).

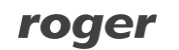

- 3. Wykonaj restart czytnika (wyłącz/włącz zasilanie).
- 4. Gdy LED SYSTEM  $\mathcal G$  zacznie pulsować wprowadź trzy cyfry określające tryb pracy (Tabela 2).
- 5. Usuń zworkę z kontaktów MEM.
- 6. Wykonaj restart czytnika (wyłącz/włącz zasilanie) czytnik wznowi pracę z nowymi ustawieniami.

Jeśli w kroku czwartym procedury wybrany został jeden z trybów Wiegand (kod 1xx) to linie IN1 i IN2 zostały automatycznie skonfigurowane do następujących funkcji:

- IN1: Sterownie wskaźnikiem LED OPEN
- IN2: Sterownie głośnikiem

Jeśli zachodzi potrzeba funkcje te można zmienić z poziomu programu RogerVDM.

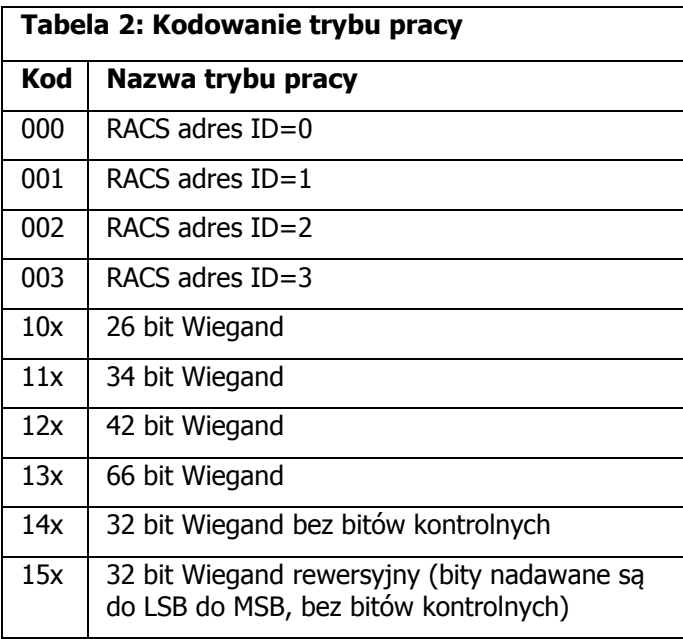

W miejscach oznaczonych przez "x" należy wstawić odpowiednią cyfrę, która będzie określała zasady transmisji klawiszy i/lub kodów PIN. Zasady kodowania pozycji "x" opisane zostały w Tabeli 3.

W przypadku czytników bez klawiatury trzy cyfry konfigurujące tryb pracy wprowadza się metodą wielokrotnego odczytu identyfikatora zbliżeniowego. W metodzie tej w celu wprowadzenia cyfry N należy n-krotnie odczytać identyfikator a następnie odczekać do momentu pojawienia się podwójnego beep-u a po tym sygnale można programować kolejną cyfrę. Emulację cyfry 0 wykonuje się przez 10-krotny odczyt identyfikatora. Do programowania cyfr metodą wielokrotnego odczytu można użyć dowolną kartę zbliżeniową standardu ISO 14443A.

#### Przykład:

Aby zaprogramować tryb 001 należy:

- odczytać 10-krotnie identyfikator i zaczekać na podwójny beep
- odczytać 10-krotnie identyfikator i zaczekać na podwójny beep
- odczytać 1-krotnie identyfikator i zaczekać na podwójny beep

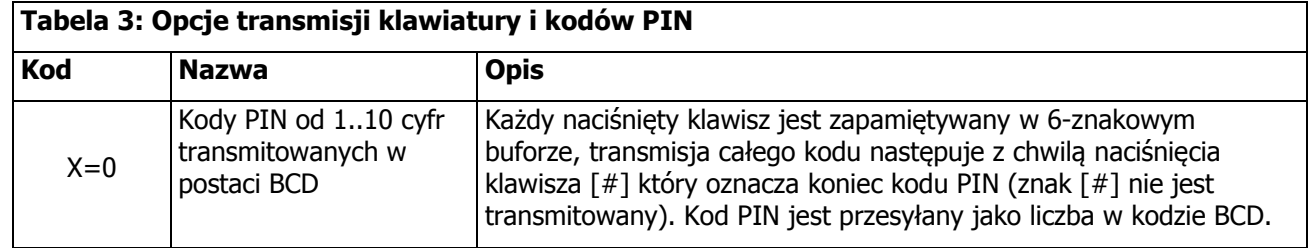

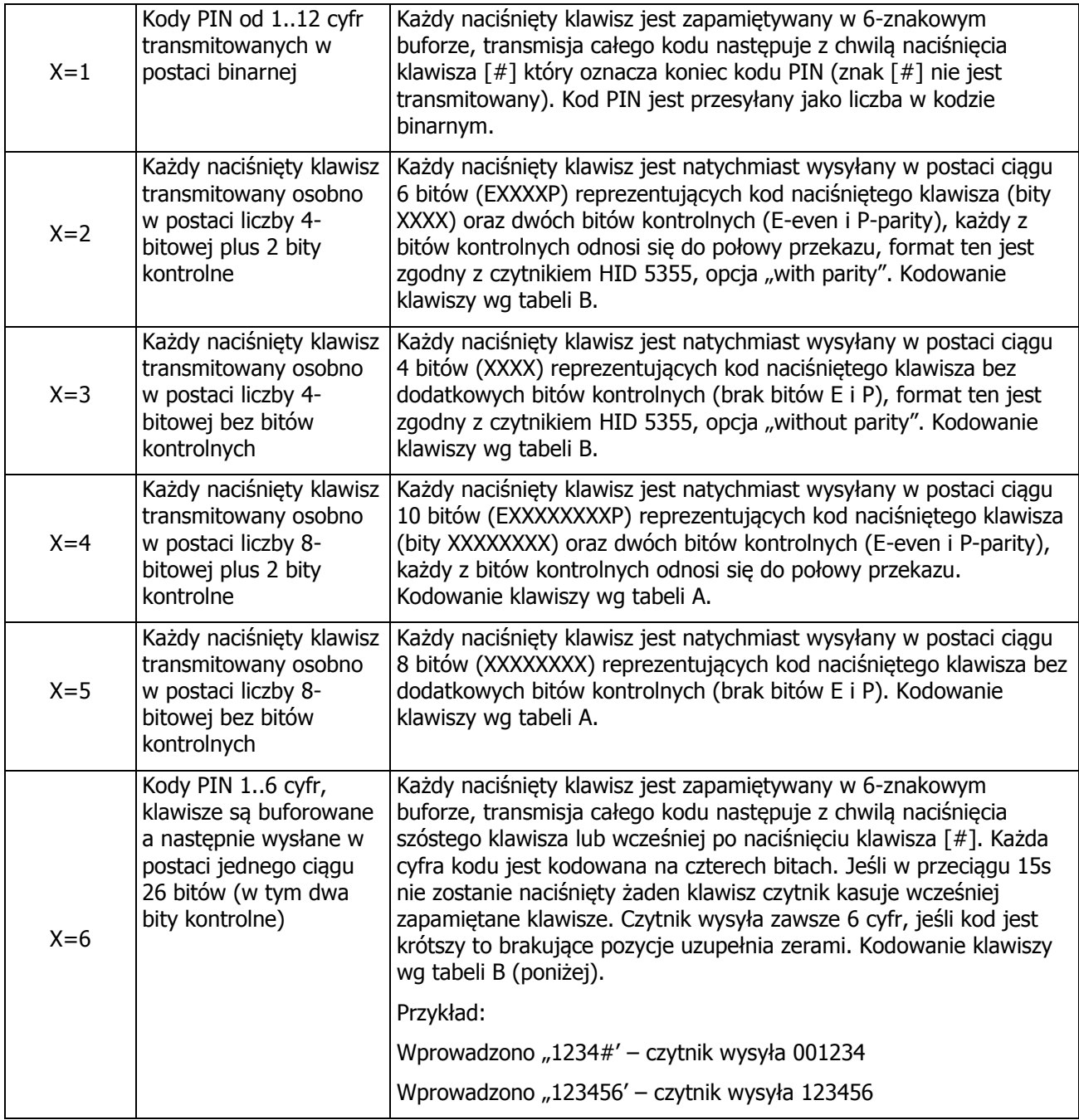

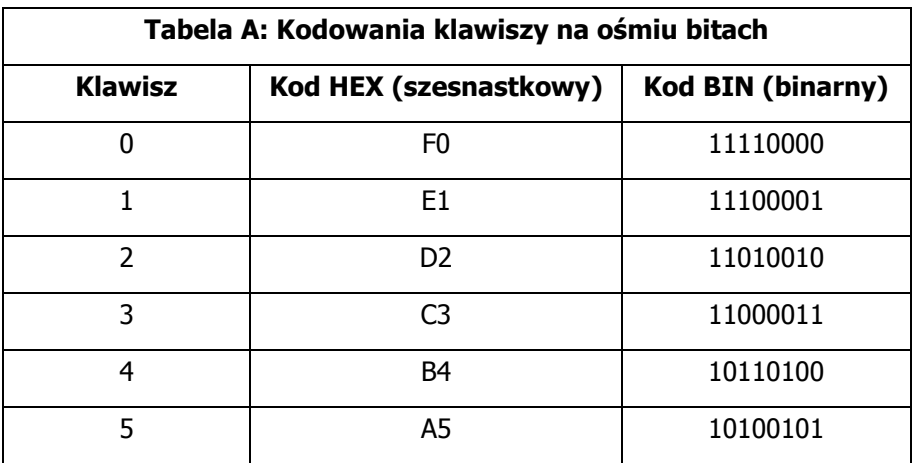

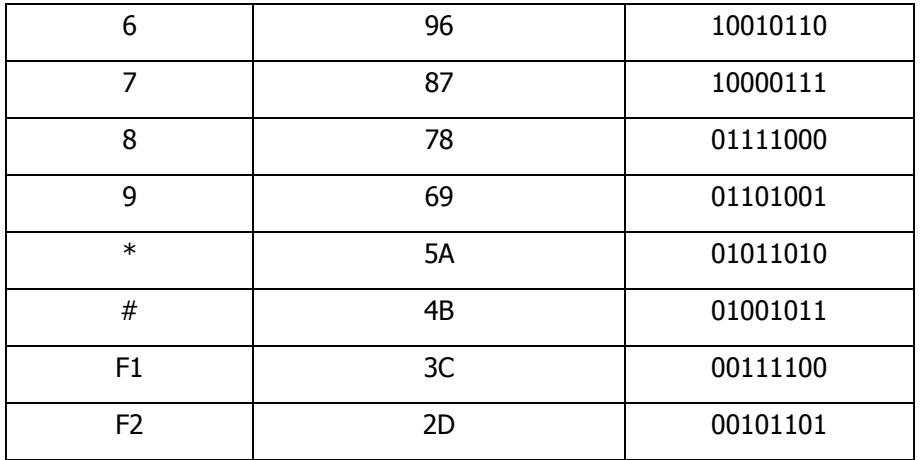

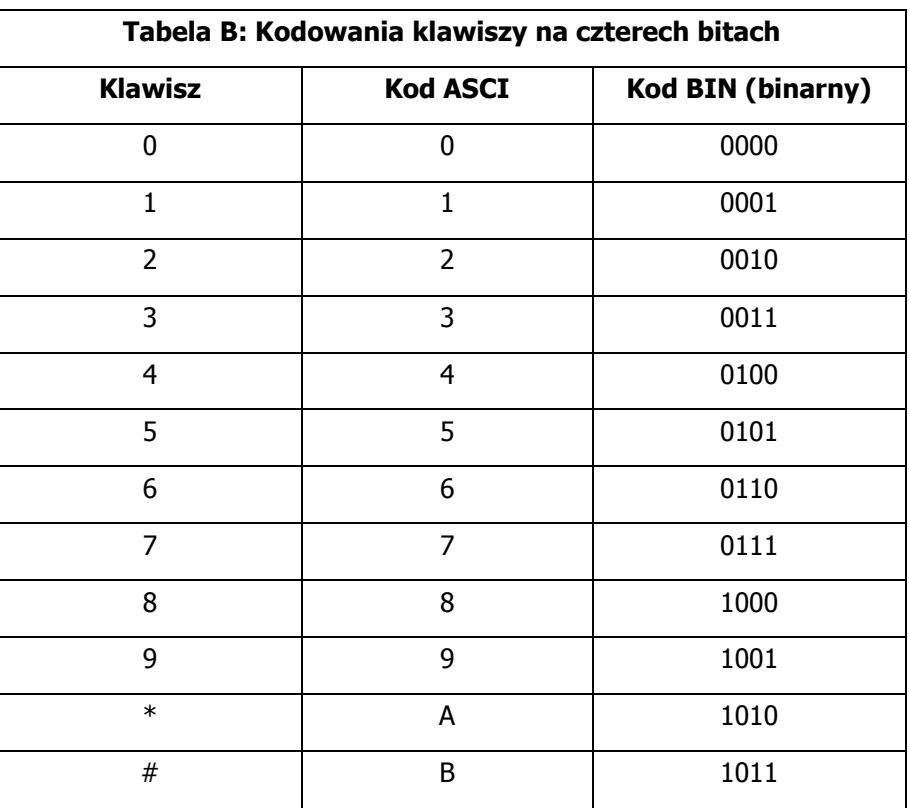

### <span id="page-17-0"></span>**3.3. Procedura resetu pamięci**

Procedura **resetu pamięci** kasuje wszystkie dotychczasowe nastawy czytnika, przywraca ustawienia fabryczne i ustawia tryb pracy RACS adres ID=0.

#### **Procedura resetu pamięci**

- 1. Usuń wszystkie połączenia z linii CLK i DTA.
- 2. Załóż zworkę na kontakty MEM (lokalizacja kontaktów widoczna jest na Rys. 3).
- 3. Wykonaj restart czytnika (wyłącz/włącz zasilanie).
- 4. Gdy LED SYSTEM  $\hat{\mathcal{Z}}$  zacznie pulsować wciśnij \* lub zbliż 11-krotnie dowolną kartę zbliżeniową zgodną z ISO 14443A.
- 5. Usuń zworkę z kontaktów MEM.
- 6. Wykonaj restart czytnika (wyłącz/włącz zasilanie) czytnik wznowi pracę z nowymi ustawieniami.

# <span id="page-18-0"></span>**4. ZASADY INSTALACJI**

- Czytnik powinien być zamontowany na pionowym fragmencie konstrukcji (ściany) z dala od źródeł ciepła i wilgoci.
- Podstawę należy zamontować przy pomocy dostarczonych wkrętów zgodnie z orientacją pokazaną na Rys. 6 i tak aby dźwignia czujnika antysabotażowego (TAMPER) oparła się o podłoże i docisnęła styki łącznika.
- Czytnik dostarczany jest z podstawą niską i wysoką. Podstawę wysoką można użyć w celu łatwiejszego ułożenia przewodów podłączeniowych i/lub w celu redukcji wpływu metalowego podłoża na zasięg odczytu kart.
- Wszelkie podłączenia elektryczne należy wykonać bez obecności napięcia.
- W przypadku gdy czytnik i kontroler zasilane są z osobnych źródeł to konieczne jest **zwarcie minusa zasilania czytnika z minusem zasilania kontrolera.**

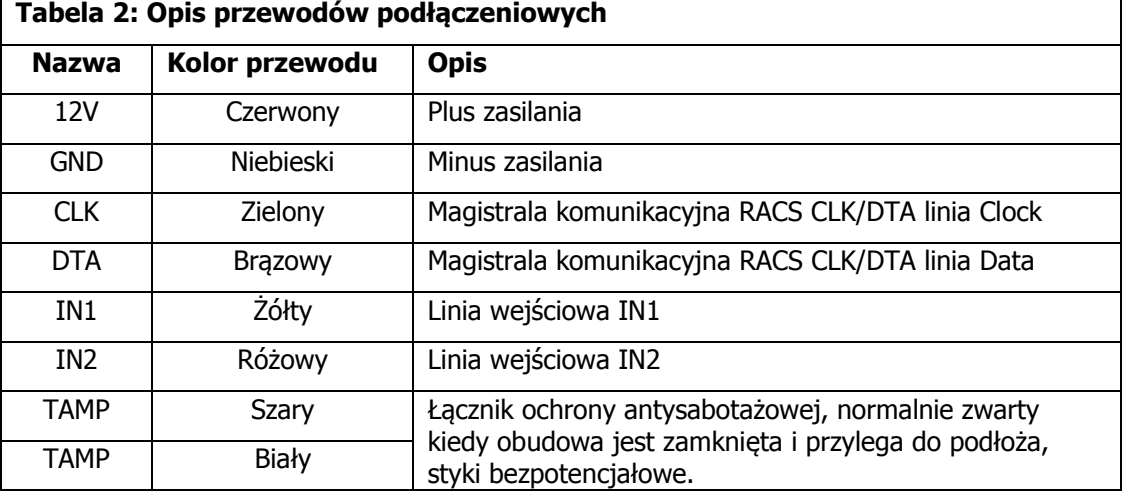

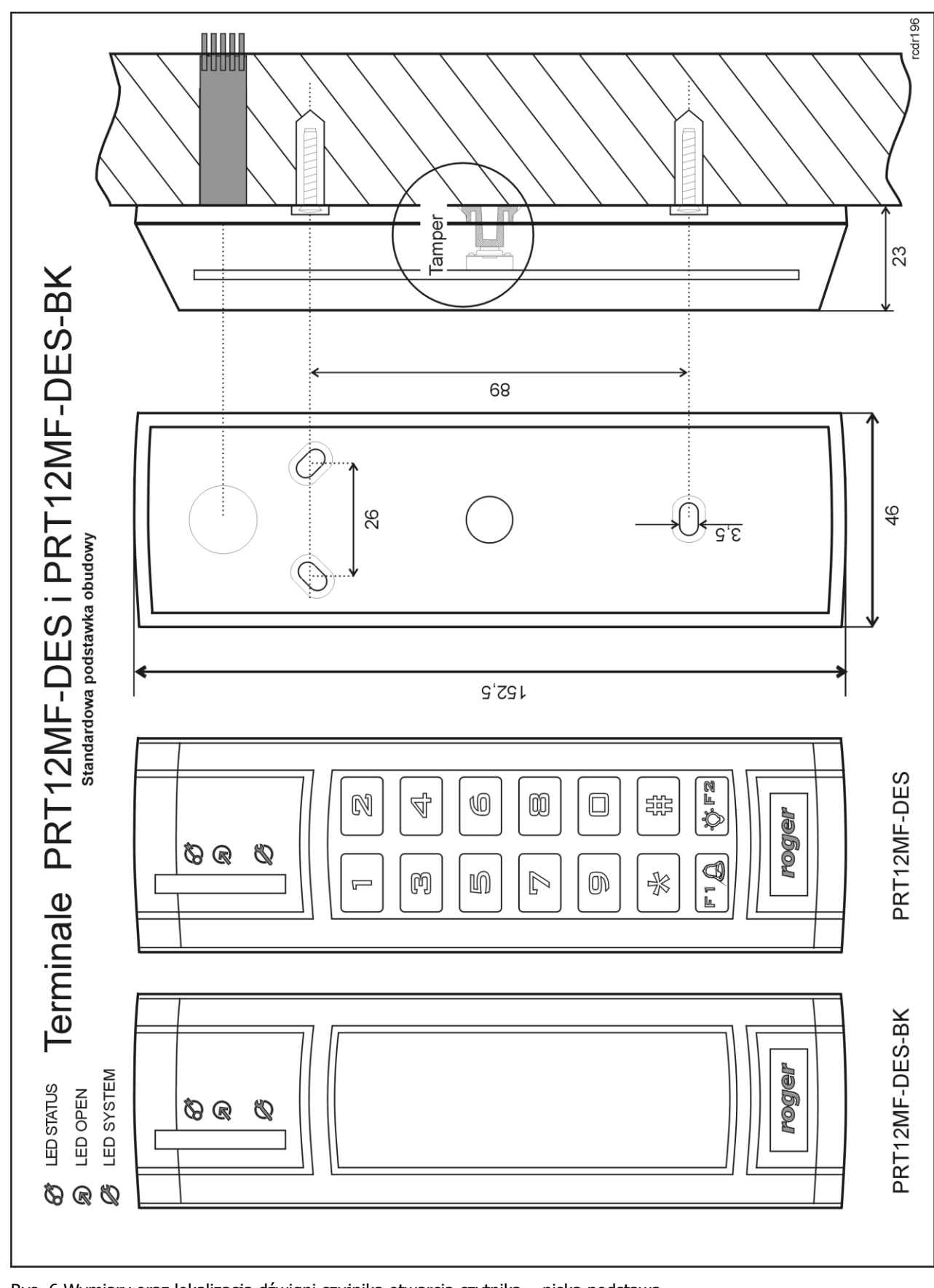

Rys. 6 Wymiary oraz lokalizacja dźwigni czujnika otwarcia czytnika – niska podstawa.

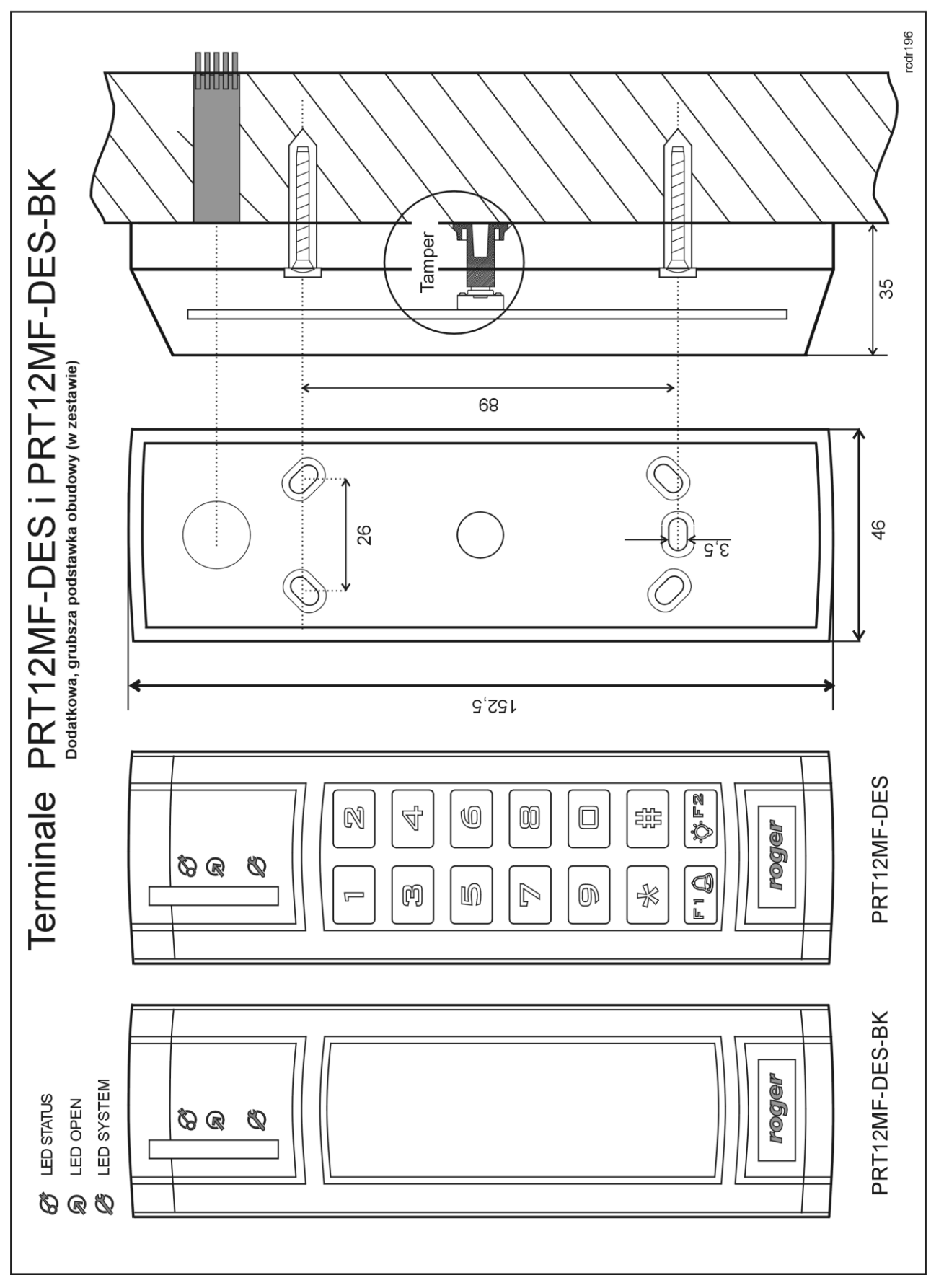

Rys. 7 Wymiary oraz lokalizacja dźwigni czujnika otwarcia czytnika – wysoka podstawa.

# <span id="page-21-0"></span>**5. AKTUALIZACJA OPROGRAMOWANIA**

Aktualizację oprogramowania firmowego czytnika (tzw. fleszowanie) realizuje się za pomocą programu RogerVDM oraz interfejsu komunikacyjnego RUD-1. Plik z aktualnym firmware dostępny jest na stronie [www.roger.pl.](http://www.roger.pl/)

#### **Sposób aktualizacji oprogramowania**

- 1. Podłącz czytnik do interfejsu RUD-1 zgodnie z Rys. 3.
- 2. Załóż zworkę na kontakty FDM (lokalizacja zworek przedstawiona jest na Rys. 3).
- 3. Uruchom program RogerVDM.
- 4. Wybierz polecenie: Narzędzia -> Aktualizuj oprogramowanie.
- 5. Wskaż typ urządzenia, port komunikacyjny pod którym zainstalował się RUD-1 oraz ścieżkę dostępu do pliku firmware (\*.hex).
- 6. Kliknij Aktualizuj i postępuj zgodnie z komunikatami na ekranie.

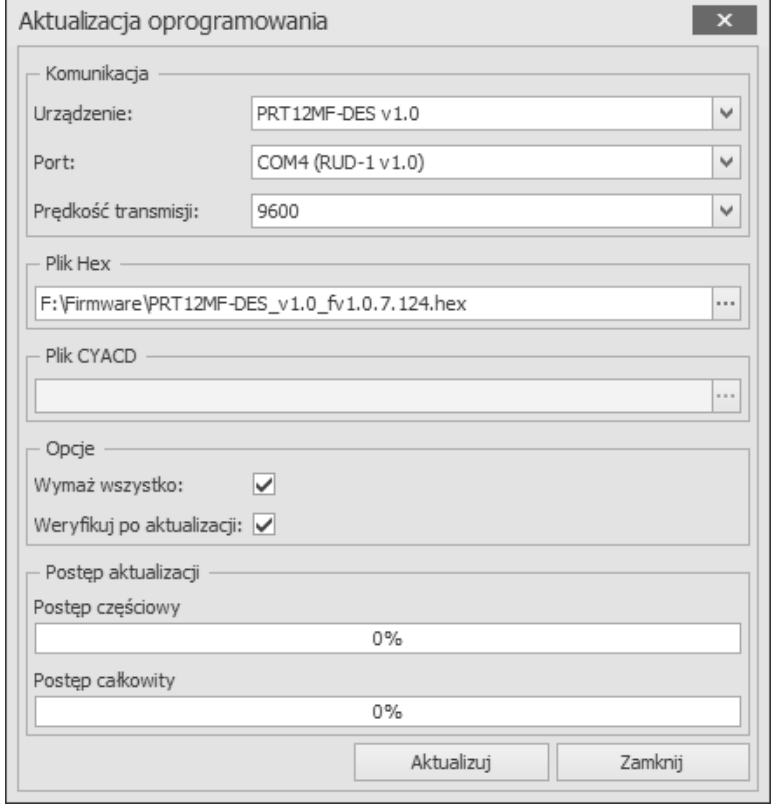

Rys. 8 Widok okna aktualizacji oprogramowania.

# <span id="page-21-1"></span>**6. DANE TECHNICZNE**

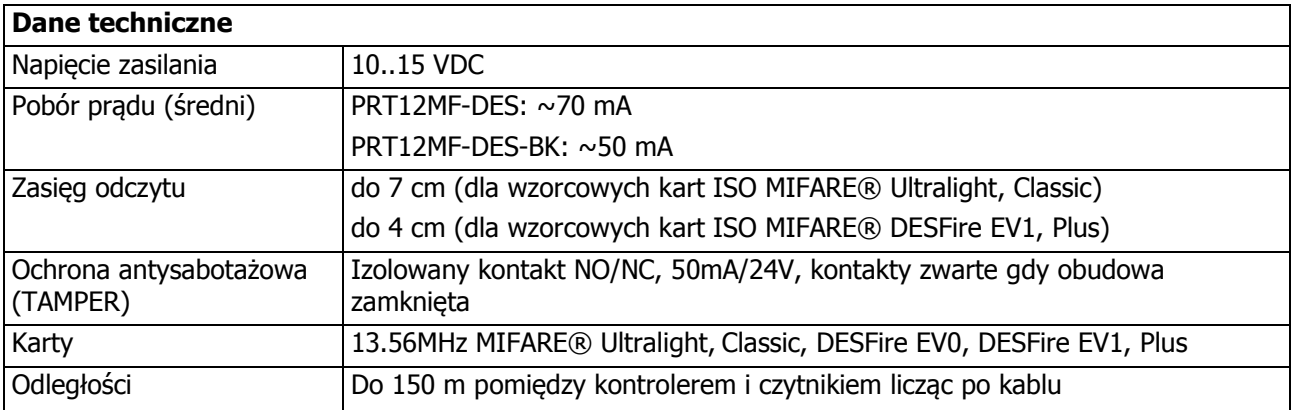

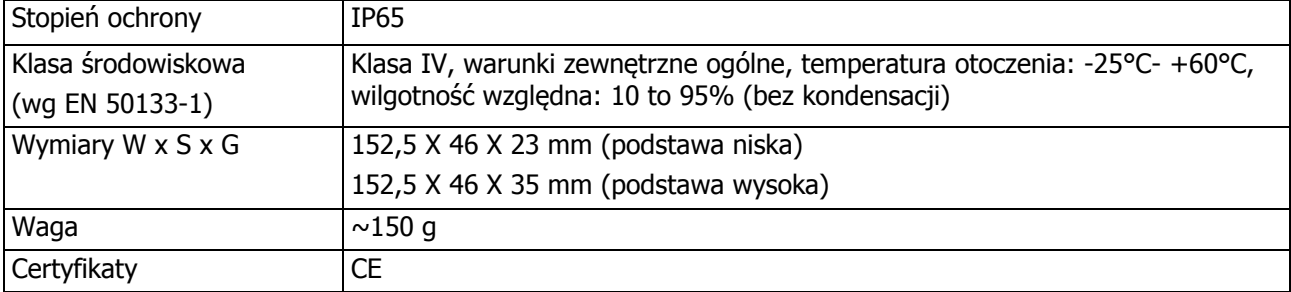

# <span id="page-22-0"></span>**7. OZNACZENIA HANDLOWE**

### **Oznaczenia handlowe**

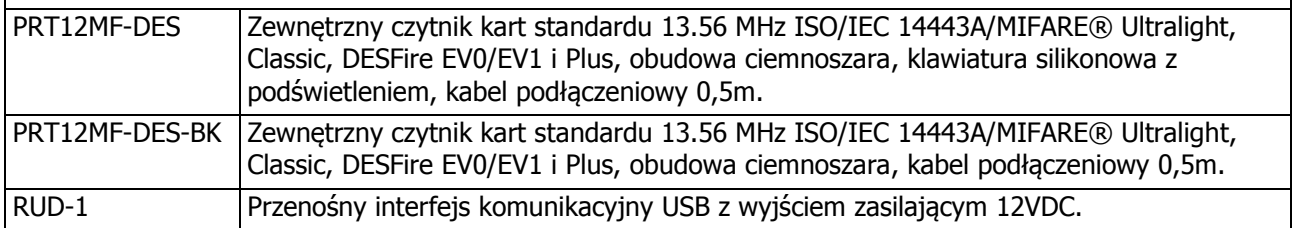

# <span id="page-22-1"></span>**8. HISTORIA PRODUKTU**

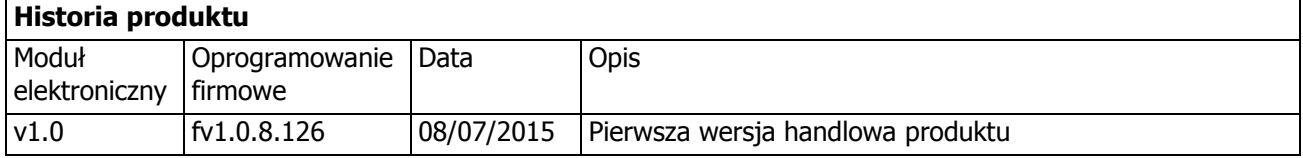

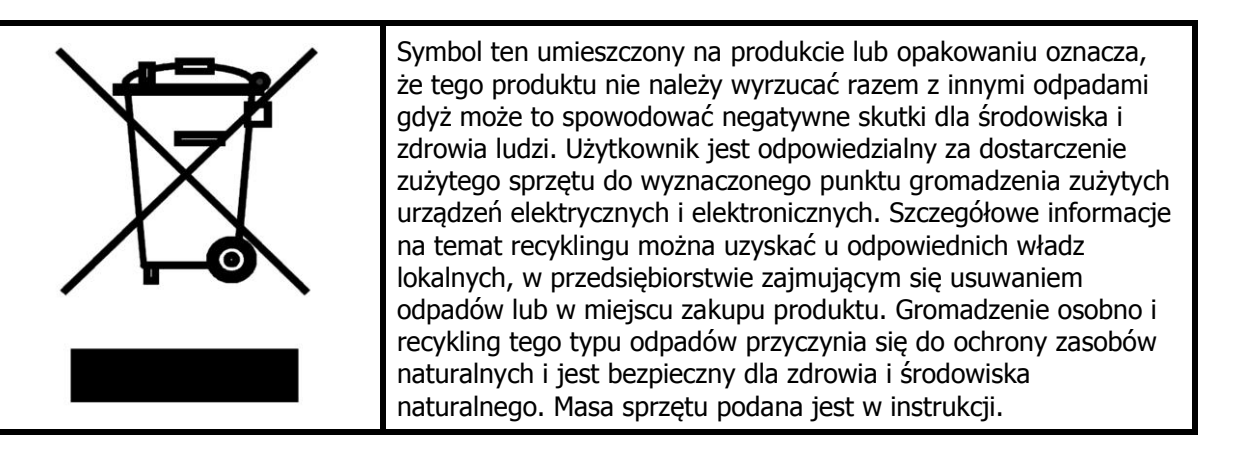

**Kontakt: Roger Sp. J. 82-400 Sztum Gościszewo 59 Tel.: +48 55 272 0132 Faks: +48 55 272 0133 Pomoc tech.: +48 55 267 0126 Pomoc tech. (GSM): +48 664 294 087 E-mail: [biuro@roger.pl](mailto:biuro@roger.pl) Web: [www.roger.pl](http://www.roger.pl/)**